# <span id="page-0-0"></span>SCO UnixWare 7™ Definitive 2018 Maintenance Pack 1 and Update Pack 1 Release Notes

#### About this Document

Xinuos continues to provide new and updated packages to enhance your UnixWare 7 Definitive 2018 operating system. Collectively, these packages provide new features, security updates, and bug fixes. This document describes the new UnixWare 7 Definitive 2018 Maintenance Pack 1 (MP1) and the new UnixWare 7 Definitive 2018 Update Pack 1 (UP1), the first in our planned series. Also explained are the UP1 licensing requirement and a new easy installation process.

This document supplements the SCO UnixWare Definitive 2018 documentation:

- **SCO [UnixWare](https://www.xinuos.com/wp-content/uploads/UnixWare7D2M1-GettingStartedGuide-201712.pdf) 7 Definitive 2018 GETTING STARTED GUIDE**
- **SCO [UnixWare](https://www.xinuos.com/wp-content/uploads/UnixWare7D2M1-ReleaseNotes-201712.pdf) 7 Definitive 2018 RELEASE NOTES**
- **SCO UnixWare 7 Definitive 2018 RELEASE NOTES [SUPPLEMENT](https://www.xinuos.com/wp-content/uploads/UnixWare7D2M1b-ReleaseNotesSupplement-220305.pdf)**

#### Table of Contents

SCO UnixWare 7™ Definitive 2018 [Maintenance](#page-0-0) Pack 1 and Update Pack 1 Release Notes

[Overview](#page-3-0) [Prerequisites](#page-4-0) MP1 [Prerequisites](#page-4-1) UP1 [Prerequisite](#page-4-2) [Licensing](#page-5-0) Maintenance Pack 1 and Update Pack 1 are [Non-Removable](#page-5-1) [Features](#page-6-0) Installation [Instructions](#page-7-0) [Summary](#page-7-1) [Details](#page-7-2) [Configuration](#page-10-0) Notes OpenSSL [Configuration](#page-10-1) Notes OpenLDAP [Configuration](#page-10-2) Notes [OpenLDAP](#page-11-0) Upgrade Notes Before [Installing](#page-11-1) MP1 After [Installing](#page-11-2) MP1 HTTPD [Configuration](#page-12-0) Notes [Samba](#page-13-0) Set-up Notes [Sendmail](#page-15-0) Notes [Limitations](#page-16-0) and Known Problems. Keep -dev Packages [Synchronized](#page-16-1) with Runtime Versions patchck [pkgname](#page-16-2) is Broken Python 2 is [Deprecated](#page-16-3) Appendix A: [Maintenance](#page-17-0) Pack 1 Packages [Appendix](#page-19-0) B: Update Pack 1 Packages

#### Typographical Conventions

 $\sim$ 

This document follows these conventions

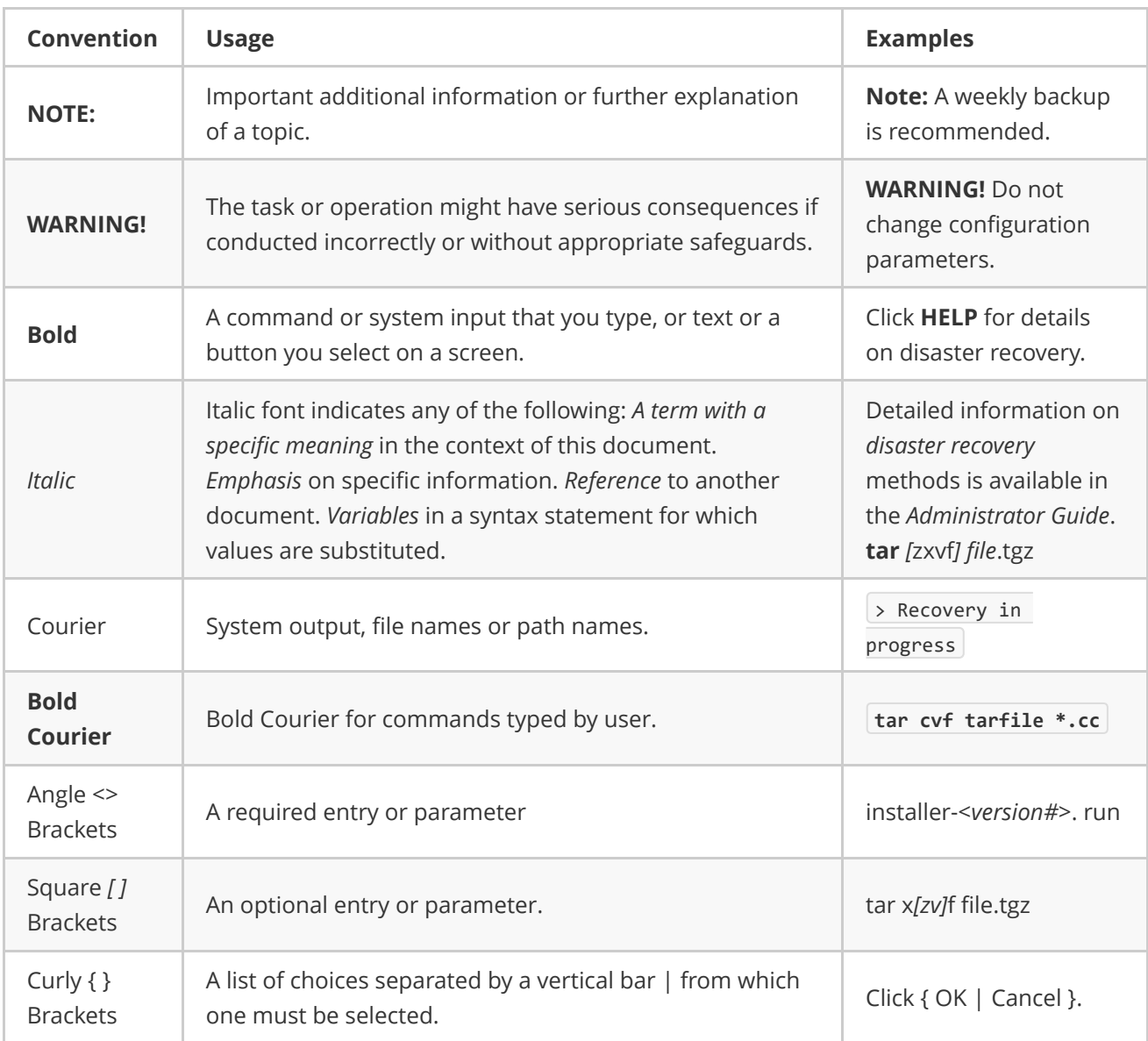

## <span id="page-3-0"></span>**Overview**

The UnixWare 7 Definitive 2018 Maintenance Pack 1 (MP1) and Update Pack 1 (UP1) offerings enhance UnixWare 7 Definitive 2018 with security and bug fixes as well as new features. patchck is improved and streamlined to facilitate easy installation of these offerings on top of your already installed and licensed UnixWare 7 Definitive 2018 system. See the Installation [Instructions](#page-7-0) section below to use patchck to install the required MP1 and, optionally, the separately licensed UP1.

MP1 and UP1 consist of:

1. The new UnixWare 7 Definitive 2018 Maintenance Pack 1 (MP1), which features Python 3.10.12 and numerous additional open source packages.

These are operating system core packages and they are required for UnixWare 7 Definitive 2018 support, maintaining a secure open source environment, and enablers for newer features, such as those in Update Pack 1. See Appendix A: [Maintenance](#page-17-0) Pack 1 Packages for a complete listing of the MP1packages. Maintenance Pack 1 is cumulative and will be updated over time with newer versions and perhaps additional packages.

2. Update Pack 1 (UP1), the first update pack for UnixWare 7 Definitive 2018, provides new packages including Perl version 5.34.0, Sendmail version 8.17.2, and Samba version 4.10.16. See Appendix B: Update Pack 1 Packages for a complete listing of the UP1 [packages.](#page-19-0)

# <span id="page-4-0"></span>**Prerequisites**

The base UnixWare 7 Definitive 2018 operating system has updated packages and patches to enable installation of open source packages in MP1 and UP1. These items must be installed before installing Maintenance Pack 1. Installing Maintenance Pack 1 is required before installing Update Pack 1.

### MP1 Prerequisites

These patches and updated packages are required for both MP1 and UP1:

- <span id="page-4-1"></span>• Xinuoscurl, version 7.58.0 or later.
- xz. version 5.2.5 or later.
- libc, version j or a later version. For a list of features and fixes in the recent versions of libc, please see Technical Article #128105: What is libc version 8.0.2j, the [UnixWare7](http://wdb1.xinuos.com/kb/showta?taid=128105) Definitive Runtime C Library?.
- **Iibthread**, version **d** or a later version. For a list of features and fixes in the recent versions of [libthread,](http://wdb1.xinuos.com/kb/showta?taid=128106) please see Technical Article #128106: What is libthread version 8.0.2d, the UnixWare7 Definitive Thread Library?.)
- **PTF 9151** version **a** or later version.

For a list of features and fixes in PTF 9151, please see:

- o Technical Article #128107: What is Support Level [Supplement](http://wdb1.xinuos.com/kb/showta?taid=128107) (SLS) ptf9151a, the UnixWare 7 Definitive 2018 Supplement 2? and
- o Technical Article #128065: What is Support Level Supplement (SLS) ptf9150i, the UnixWare 7 Definitive 2018 [Supplement?](http://wdb1.xinuos.com/kb/showta?taid=128065) PTF 9151 includes all the fixes that were part of the earlier PTF 9150, plus many additional enhancements.

Installing ptf9151 through the patchck menus will determine and install all of these prerequisites. libc, libthread, and ptf9151 provide numerous bug fixes and operating system enablers for newer open source ports. These packages are cumulative, with each version including all the fixes of prior versions of the package. A list of all bug fixes is provided in the technical articles for the latest version of these packages. Xinuoscurl is used to download the packs and xz is used to unwind package archives for installation.

NOTE: This document uses the phrase or later to indicate that these packages will likely be updated in the future to provide new features, enablers for other software, and/or bug fixes. patchck will be updated to always install the latest version. Periodically running patchck allows you to stay up-to-date with Xinuos software updates.

### <span id="page-4-2"></span>UP1 Prerequisite

UP1 requires that MP1 be installed.

# <span id="page-5-0"></span>Licensing

All UnixWare 7 Definitive 2018 Maintenance Pack 1 packages, and their prerequisites, are available for installation on your registered UnixWare 7 Definitive 2018 system with no additional fee.

The UnixWare 7 Definitive 2018 Update Pack 1 requires a separate update pack license. You must install and register your UnixWare 7 Definitive 2018 Update Pack 1 license before patchck will offer you the option to install Update Pack 1.

# <span id="page-5-1"></span>Maintenance Pack 1 and Update Pack 1 are Non-Removable

WARNING! Installing MP1 and UP1 are each one-way upgrades. MP1 provides core packages that are required to have a supported system. UP1 provides new features, including the sendmail package. If you remove this package, basic mail will not work even if you reinstall the new sendmail package. You would then need to restore your system from backup.

# <span id="page-6-0"></span>Features

Appendix A and Appendix B list the open source packages provided in Maintenance Pack 1 and Update Pack 1, respectively. See the documentation provided with each package for more information.

There are also various third-party books and web pages about many of the open source packages provided in the MP1 and UP1. Here are a few references:

- For information about Python 3 (MP1 provides Python 3):
	- <https://docs.python.org/3.10/>
	- <https://www.python.org/about/gettingstarted/>
	- <https://docs.python-guide.org/intro/learning/>
- For information about Perl (UP1 provides Perl):
	- <https://www.perltutorial.org/>
	- <https://www.perl.org/books/library.html>
	- o After installing UP1, some Python 3 documentation is available on your installed system at:
		- /opt/xinuos/share/doc/packages/python3/html
		- /opt/xinuos/share/doc/packages/python3/pdf
		- /opt/xinuos/share/doc/packages/python3/text

#### and at: https://<your-host>/Xinuos-packages/python3/

- For information about Samba (UP1 provides Samba):
	- Configuration notes are also provided below in the [Samba](#page-13-0) Set-up Notes section of this document and in this technical article: *Technical Article #128085: How to configure samba4 with windows* domain integration on [UW7D2018](http://wdb1.xinuos.com/kb/showta?taid=128085).
	- [https://wiki.samba.org/index.php/Main\\_Page](https://wiki.samba.org/index.php/Main_Page)
	- [https://wiki.samba.org/index.php/Setting\\_up\\_Samba\\_as\\_a\\_Domain\\_Member](https://wiki.samba.org/index.php/Setting_up_Samba_as_a_Domain_Member)
- For information about Sendmail (UP1 provides Sendmail):
	- Configuration notes are provided below in the [Sendmail](#page-15-0) Notes section of this document and in this technical article: TA #128086: How to get started with Sendmail, SPF, libspf, and spfmilter on [UW7D2018?](http://wdb1.xinuos.com/kb/showta?taid=128086).
	- <https://www.proofpoint.com/us/sendmail/faq>
	- <https://linuxconfig.org/configuring-gmail-as-sendmail-email-relay> This link is for reference as many of the steps have been incorporated into the UP1 sendmail package.
	- o After installing UP1, this **sendmail** documentation is available on your system:
		- /opt/xinuos/share/doc/packages/sendmail/op.pdf
		- /opt/xinuos/share/doc/packages/sendmail/op.ps
		- /opt/xinuos/share/doc/packages/sendmail/op.txt

# <span id="page-7-0"></span>Installation Instructions

The installation steps are summarized next, followed by a more detailed enumeration.

### Summary

The basic installation steps are:

- <span id="page-7-1"></span>1. Since the upgrades to Maintenance Pack 1 and Update Pack 1 are each one way (see Maintenance Pack 1 and Update Pack 1 are [Non-Removable\),](#page-5-1) create a full system backup or snapshot your virtual machine before proceeding to install these updates and their prerequisites.
- 2. Run patchck to install the MP1 prerequisite packages Xinuoscurl, xz, libc, libthread, and ptf9151.
- 3. Reboot your system.
- 4. If you want to access UP1 functionality, install your UnixWare 7 Definitive 2018 Update Pack 1 license and register the license.
- 5. Run patchck again. With ptf9151 installed, patchck will display options to install the entire MP1 and, if you have an installed and registered Update Pack 1 license, UP1. Answer the prompts to install these items.
- <span id="page-7-2"></span>6. Run the appropriate open source configuration scripts. You can also install additional packages by running patchck -dev (for development tools) or patchck -o to see optional packages. If you run patchck at a later date, the latest updates to the MP1 packages and security updates to the UP packages will be offered.

### Details

Given the many packages that comprise the MP1 and UP1, patchck has been updated to simplify the process. Follow these steps to install the latest UnixWare 7 Definitive 2018 packages:

- 1. Create a system backup of your UnixWare 7 Definitve 2018 system, or snapshot your virtual machine. Installing MP1's prerequisites and MP1 is a major system update, as is installing UP1. Once MP1 and/or UP1 are installed, neither can be removed, as described in Maintenance Pack 1 and Update Pack 1 are [Non-Removable\).](#page-5-1)
- 2. Log into your UnixWare 7 Definitive 2018 system as root.
- 3. If you have not previously installed Xinuoscurl, run patchck and select Xinuoscurl. Select to allow patchck to install Xinuoscurl and, if displayed, its two prerequisites. When prompted after the packages are installed, select to clean-up the downloaded images. Not doing so can cause errors with later **patchck** runs.

The first time you run patchck after installing a new UnixWare 7 Definitive 2018 system, you may see the following messages which can be ignored:

```
UX:sh (patchck): ERROR: curl: Not found
UX:sh (patchck): ERROR: curl: Not found
UX:sum: ERROR: Cannot open patchck.tar.Z: No such file or directory
Updating patchck to version ...
```
- 4. Run patchck and, from the displayed menu, select the ptf9151 package. Selecting ptf9151 will select all its prerequisites (Xinuoscurl, xz, libc, and libthread), if the latest versions were not already installed.
- 5. Reboot your system.
- 6. Install and register your update pack license at <https://www.xinuos.com/licensing-registration.>
- 7. If you are using your system as an LDAP server running Xinuosopenldap version 2.4.x, and if you have configured it to use default Berkeley database format (bdb), then you need to export your OpenLDAP data before installing MP1, and import your OpenLDAP data after installing MP1. See the OpenLDAP [Configuration](#page-10-2) Notes section below for details.
- 8. If your system is going to be used for developing software, edit /usr/lib/patchck.d/patchck.conf and set INSTALLDEV=Y, if it is not already set to Y. The next step will then install development-specific packages, in addition to MP1 and/or UP1. If the system is not going to be used for software development, you can skip this step and the default **INSTALLDEV=N** value will be used.
- 9. Run patchck to install MP1 and, if licensed, UP1. Follow the installation prompts. patchck will download all MP1 and UP1 packages; use the downloads to check whether your system already has that version installed; and install/update those packages which are missing or for which the MP/UP has a newer version. Development-specific packages will also be installed if **INSTALLDEV=Y** is set.
- 10. When **patchck** completes the installation of MP1 and UP1, reboot your system. Periodically run patchck to get later updates and bug fixes for your UnixWare 7 Definitive 2018 system. patchck also provides:
	- Platform-specific packages, including updated device drivers, that are of value to some users and hardware configuration but may not be of general interest.
	- o Additional optional packages, which are displayed if you run **patchck -o** (or setting INSTALLOPT=Y in the **/usr/lib/patchck.d/patchck.conf** file).
	- The previously released UnixWare 7/OpenServer 6 Definitive extended development system can also be installed by **patchck**. This development system provides new GNU C and GNU C++ compilers; linker; debugger; and **binutils**. It is only needed to develop applications. Applications developed with this development system do not need the compiler, linker, or debugger to run. For more information, see the [Technical](http://wdb1.xinuos.com/kb/showta?taid=128108) Article #128108. To view these packages, run **patchck** dev or set INSTALLDEV to Y in the in the /usr/lib/patchck.d/patchck.conf file.
- 11. To use the new UnixWare 7 Definitive 2018 MP1 and UP1 open source ports, your PATH may need to be updated to include /opt/xinuos/bin and perhaps /opt/xinuos/sbin.

Run these two commands to see how these variables are currently set for regular users and root, respectively:

/sbin/defadm login PATH /sbin/defadm login SUPATH

#### To add /opt/xinuos/bin and/or /opt/xinuos/sbin to the path, run:

```
/sbin/defadm login SUPATH=<new_path>
/sbin/defadm login PATH=<new_path>
```
System administrators must set these paths based on what is best for their system.

The updated UnixWare 7 Definitive 2018 media kit sets paths to include these directories, as shown here:

```
/sbin/defadm login \
SUPATH=/sbin:/usr/sbin:/opt/xinuos/sbin:/opt/sbin:/usr/bin:/opt/xinuos/bin:/opt/bin:/etc
/sbin/defadm login PATH=/usr/bin:/opt/xinuos/bin:/opt/bin
```
If you installed with the earlier media kit, and have not modified these paths before, you can run the above two commands to get the new Xinuos defaults. NOTE: Each defadm commands must be on a single line.

Additionally, *Jopt/xinuos/man* should be added to MANPATH in the *Jetc/default/man* file if it is not already there.

12. If using your own SSL certificates, please set them up before configuring new Maintenance Pack and Update Pack 1 open source packages.

For the packages that use certificates, Xinuos provides /etc/ssl/certs/xinuos-ca-bundle.crt which is copied to /etc/ssl/certs/ca-bundle.crt if it does not exist. /etc/ssl/certs/ca-bundle.crt is the file the packages will use. From time to time an updated package may provide a newer xinuos-ca-bundle.crt but it is the system administrator's responsibility to keep ca-bundle.crt up to date.

For the packages that use certificates, the /opt/xinuos/sbin/setup-<package\_name>.sh programs have hooks in them to use a real certificate and key if you have one.

If it finds files (or symbolic links) named **/etc/ssl/certs/hostcert.pem** and /etc/ssl/private/hostkey.pem, it will configure the package to use those, otherwise it will generate a self-signed cert.

- 13. Run the appropriate set-up scripts for your system. For example, **/opt/xinuos/sbin/setup**sendmail.sh and /opt/xinuos/sbin/setup-samba.sh. Which set-up scripts to run depends on the features you will use, and the needs of your environment. In particular, you need to run the setupsendmail.sh script if you intend to use the new sendmail features, or if you receive mail on this server. See the [Configuration](#page-10-0) Notes section below for more information.
- 14. The following precautions should be taken in case your system later encounters a hardware problem or software/user data lost:
	- o Make a copy of the installed kernel. After the system reboots for the first time, run:

```
cd /stand
cp unix unix.good
cp resmgr resmgr.good
```
- This kernel can be used in the event that successive kernel relinks produce kernels that do not boot.
- After installing, licensing, and configuring your system, create a complete system backup. Also, implementing a regular backup schedule is recommended.
- Use the emergency disk utility to create an emergency recovery DVD that can be used if your system later develops a problem that prevents it from booting.

15. If you are installing a new, similarly configured virtual machines, use the guest\_conf utility. The instructions for cloning a UnixWare 7 Definitive 2018 virtual machine are the same as is documented in the Cloning a SCO UnixWare 7 Definitive 2018 System section of the UnixWare 7 Definitive 2018 Getting Started Guide: [https://www.xinuos.com/wp-content/uploads/UnixWare7D2M1-GettingStartedGuide-](https://www.xinuos.com/wp-content/uploads/UnixWare7D2M1-GettingStartedGuide-201712.pdf)201712.pdf

# <span id="page-10-0"></span>Configuration Notes

Xinuos provides technical articles about UnixWare products and packages here: SCO Knowledge Center [\(xinuos.com\)](http://wdb1.xinuos.com/kb/showta) To query this database, enter search keywords and select UnixWare Release 7.

Many open source packages have README files on the Xinuos download site. For both MP1 and UP1, these READMEs are in subdirectories under *Index of [/unixware7D/D2M1MP](https://download.xinuos.com/unixware7D/D2M1MP/) (xinuos.com)*. Some package versions, which are now in MP1, were posted prior to MP1 and have their READMES here: Index of [/unixware7D/D2M1](https://download.xinuos.com/unixware7D/D2M1/) (xinuos.com).

As described next, the **openssl** (MP1), **httpd** (MP1), **Samba** (UP1), and **Sendmail** (UP1) utilities should be configured after installing MP1 and UP1, respectively, to use those features.

### OpenSSL Configuration Notes

If an /etc/ssl/certs/ca-bundle.crt exists on your system, then a new xinuos-ca-bundle.crt bundle is available. To replace the old root certificates, use:

```
cp /etc/ssl/certs/ca‐bundle.crt /etc/ssl/certs/ca‐bundle.crt.orig
cp /etc/ssl/certs/xinuos‐ca‐bundle.crt /etc/ssl/certs/ca‐bundle.crt
```
### OpenLDAP Configuration Notes

If your system was not configured to use OpenLDAP before upgrading to MP1, then run /opt/xinuos/sbin/setup-openldap.sh [-client] to finish the OpenLDAP setup.

However, if you were using OpenLDAP before upgrading to MP1, you should export your OpenLDAP data and then import it after installing MP1. See the [OpenLDAP](#page-11-0) Upgrade Notes subsection below.

Note: For those installing UP1, the Xinuosnss-pam-Idapd package will replace the obsolete pam\_Idap and nss\_ldap modules (/usr/lib/security/pam\_ldap.so and /usr/lib/nss/ldap.so, respectively) first introduced in UnixWare 7.1.4 Maintenance Pack 3.

#### <span id="page-11-0"></span>OpenLDAP Upgrade Notes

WARNING: MP1's Xinuosopenldap version 2.5.16 does not support the 2.4.x default Berkeley database (bdb). Prior to installing MP1, if you are running Xinuosopenldap version 2.4.x; using your system as an LDAP server; and you are using the default Berkeley database format (bdb), the database should be exported before installing MP1 and then imported after installing MP1. Otherwise any existing OpenLDAP database data will no longer be accessible.

#### Before Installing MP1

The following procedure can be used to export an existing OpenLDAP database and prepare for the new version:

- 1. Log in as root.
- 2. Stop the **slapd** daemon, if running, to ensure a consistent export:

<span id="page-11-1"></span>/etc/init.d/openldap‐xinuos stop

3. Create an \*.ldif export file; for example, named 2.4.ldif:

/opt/xinuos/sbin/slapcat ‐l /var/opt/xinuos/openldap/openldap‐data/2.4.ldif

4. Backup the old configuration and data files:

sh /var/sadm/pkg/Xinuosopenldap/install/preremove

5. Unconfigure OpenLDAP:

```
/opt/xinuos/sbin/setup‐openldap.sh ‐u
rm ‐fr /etc/opt/xinuos/openldap/slapd.d/cn=*
```
During the MP1 installation, OpenLDAP will be upgraded by the XinuosopenIdap package.

#### After Installing MP1

After installing MP1, the OpenLDAP database backup can be restored using the following procedure:

- 1. Log in as root.
- 2. Configure OpenLDAP:

/opt/xinuos/sbin/setup‐openldap.sh

3. Restore the old configuration files in a temporary area such as /tmp:

```
cd /tmp
tar xvf /var/opt/xinuos/saved‐configs/Xinuosopenldap‐2.5.16‐config.tar
```
- 4. Compare the old files in **/tmp/openldap** with the files in **/etc/opt/xinuos/openldap** and integrate any appropriate changes made to your old configuration files. Like the rootpw line in the slapd.conf file. NOTE: Many of the OpenLDAP schema files have been updated in the 2.5 series.
- 5. Once all configuration file changes are in place, make sure **openidap** will start:

```
/etc/init.d/openldap‐xinuos start
ps ‐ef | grep slap
```
You should see a line like this.

ldap 1637 1 TS 2 0 Jan 20 ? 4:43 /opt/xinuos/libexec/slapd ‐u ldap ‐f /etc/opt/xinuos/openldap/slapd‐tls.conf ‐h

<span id="page-12-0"></span>

6. Import the ldif export file:

```
/etc/init.d/openldap‐xinuos stop
/opt/xinuos/sbin/slapadd ‐l /var/opt/xinuos/openldap/openldap‐data/2.4.ldif
/etc/init.d/openldap‐xinuos start
```
### HTTPD Configuration Notes

This Xinuoshttpd release is a bare bones base Apache without any add-on modules. It can be configured as:

- 1. A reverse proxy with TLS 1.2 to older Apache systems and/or
- 2. An up-to-date web server for basic HTML web pages (no PHP, no DB connectivity, and so on).

Run /opt/xinuos/sbin/setup-httpd.sh to get a basic HTTPD setup. The configuration files will be in /etc/opt/xinuos/httpd. If you use vhosts, your vhosts configuration files should be placed in /etc/opt/xinuos/httpd/vhosts.

The default configurations expect your web pages to go in /var/opt/xinuos/httpd/htdocs.

By default, the latest version of Apache is disabled in /etc/opt/xinuos/httpd/httpd.options (ONBOOT="no"). However if you change this setting to yes and the ISL release of Apache is already enabled, the new httpd will not start. Even with a reboot, the ISL release always starts before this httpd release. To use the new httpd in this scenario, disable the ISL release with /etc/init.d/apache disable and, if needed, move your web pages from /usr/lib/apache to /opt/xinuos.

Once you have completed configuring httpd, run /etc/init.d/httpd start to start httpd.

#### Samba Set-up Notes

Note: The Xinuossamba package will replace /usr/lib/security/pam winbind.so from the obsolete Samba 3.0.24-01 package introduced in UnixWare 7.1.3 Maintenance Pack 4.

If this system is going to be used for an Active Directory member:

- <span id="page-13-0"></span>1. Samba Active Directory (AD) authentication requires that time be synchronized on all domain members. Thus it is recommended to set up an NTP client. For further details, see Technical Article #111921, How to configure NTP to [synchronize](http://www.sco.com/ta/111921) correctly?.
- 2. In the background, AD uses DNS to locate other Domain Controllers (DCs) and services, such as Kerberos. So AD domain members and servers must be able to resolve the AD DNS zones. Set the DNS server IP and AD DNS domain in your **/etc/resolv.conf** configuration file. For example:

```
nameserver 10.99.0.1
search s4addom16.test.xinuos.com
```
Make sure the Samba server's IP address is added into DNS, both forward and reverse:

```
#host <server name>
#host <samba server IP>
```
Both should return the correct IP address and server name.

3. Run the UnixWare 7 Definitive 2018 Update Pack 1 Samba configuration script and answer the prompts to configure Samba for this system:

#### /opt/xinuos/sbin/setup-samba.sh

Here is an example of the prompts and possible responses:

```
uw7d2m1b:/ # /opt/xinuos/sbin/setup‐samba.sh
Installing smb.conf
        a) Stand Alone Server
        d) Active Directory Domain Member
        Which one? d
Enter Machine name: [uw7d2m1b]
Machine name set to "uw7d2m1b".
Installing krb5.conf
Installing user.map
Enable starting Samba daemons at boot time? (recommended) [Yes]
Start Samba daemons now? (recommended) [Yes] No
uw7d2m1b:/ #
```
- 4. The resulting configuration files are in /etc/opt/xinuos/samba. These files are well commented in case you want to further tweak your configuration. Make sure /etc/opt/xinuos/samba/smb.conf is configured like you want it.
- 5. Reboot your system or run: /etc/init.d/samba-xinuos start
- 6. After running the Samba configuration script setup-samba.sh above, then please note the following:
	- To join an AD domain, run:

net ads join -U <AD Admin Username>

**<AD Admin Username>** should be a AD user having administrator rights. The command asks for the AD user password to complete the AD join.

Restart Samba:

```
#/etc/init.d/samba‐xinuos restart
Stopping samba: UX:kill (samba‐xinuos): ERROR: No such process
UX:kill (samba‐xinuos): ERROR: No such process
```
Or reboot your system.

o After the above, Samba can be tested using the **smbclient** tool:

```
# smbclient //<samba server IP>/tmp -U <AD Username>
Enter S4ADDOM16\<AD_User>'s password:*****
Try "help" to get a list of possible commands.
smb: \ \ \&
```
- o If you need to reconfigure the Samba environment, you can execute the setup-samba.sh -u command. This will remove all created configuration files, so you can start configuring Samba all over again.
- 7. For additional [information,](http://wdb1.xinuos.com/kb/showta?taid=128085) please see this technical article: Technical Article #128085: How to configure samba4 with windows domain integration on UW7D2018.

### Sendmail Notes

To use the Update Pack 1 sendmail:

- <span id="page-15-0"></span>1. Note the certificates discussion in the earlier installation [Details](#page-7-2) section.
- 2. **IMPORTANT:** This is required if you want to use **sendmail'**s new features, or if you are receiving mail from other machines on this systems. Otherwise this step is optional.

Run this script and please pay attention to what it tells you at the end:

#### /opt/xinuos/sbin/setup-sendmail.sh

This script will configure sendmail and place the configuration files in /etc/mail. There may be multiple configuration files; for example, in case you have multiple networking cards The sendmail configuration files are well commented.

- 3. If you decide to modify any of the source configuration files, run ./make all to process them.
- 4. Note that this system also includes spfmilter. Uncomment the ONBOOT=yes line in /etc/mail/spfmilter.options to have it start on boot.
- 5. For additional [information,](http://wdb1.xinuos.com/kb/showta?taid=128086) please see TA #128086: How to get started with Sendmail, SPF, libspf, and spfmilter on UW7D2018?

# <span id="page-16-0"></span>Limitations and Known Problems.

### <span id="page-16-1"></span>Keep -dev Packages Synchronized with Runtime Versions

Developers need to keep their -dev packages (for example, Xinuosbind-dev and zlib-dev) synchronized with the latest runtime packages. To check that this is the case, run **patchck** with the -dev option, or set INSTALLDEV to Y in the /usr/lib/patchck.d/patchck.conf file. Select and install/upgrade any displayed dev sibling package if the sibling is already installed, or if this is a package you also want to add to your system.

### <span id="page-16-2"></span>patchck pkgname is Broken

To install packages and patches with **patchck**, enter **patchck** and choose the package(s) of interest. patchck will automatically identify any needed prerequisites and install them. Do not use patchck pkgname as that functionality does not currently work.

### <span id="page-16-3"></span>Python 2 is Deprecated

Modern applications use Python 3 and it is highly recommended. If your system had Python 2 installed before installing Maintenance Pack 1, then Maintenance Pack 1 updated Python 2 to a version that is compatible with the new Maintenance Pack libraries. This is in addition to installing Python 3. Although Python 3 is more modern, Python 2 may be needed for maintaining old Python 2 applications that have not been ported to Python 3.

If you did not install Python 2 before installing Maintenance Pack 1, you can separately download and install Python 2 (the Xinuospython package) from: <https://download.xinuos.com/unixware7D/D2M1MP>

WARNING! Python 2 is deprecated and is no longer supported. Xinuos will not provide additional updates to the Xinuospython (Python 2) package. Specifically, Xinuos will not provide additional/future security updates.

# <span id="page-17-0"></span>Appendix A: Maintenance Pack 1 Packages

The Maintenance Pack 1 package versions listed below are included in the initial Maintenance Pack 1 release. These packages are available with your UnixWare 7 Definitive 2018 license and do not require a separate Update Pack license.

You can install the latest current Xinuos versions of these packages using **patchck**. Additional packages will be added to Maintenance Pack 1 later and will also be available by running **patchck**. We recommend that you periodically run **patchck** to identify new updates as they become available.

The packages in Maintenance Pack 1 are:

- Xinuosapr: Apache Portable Runtime Library (APR) 1.6.5 for Definitive (version 1.6.5b)
- Xinuosapr-util: Apache Portable Utility Library (APR) 1.6.1 for Definitive (version 1.6.1a)
- Xinuosatf: The Automated Testing Framework (ATF) 0.22pre for Definitive (version 0.22pre)
- Xinuosbind: BIND (Berkeley Internet Name Domain) 9.10.5-P3 for UnixWare714D (version 9.10.5-P3a)
- Xinuosbison: GNU Bison 3.8.2 for Definitive (version 3.8.2)
- Xinuosc-ares: c-ares 1.17.2 for Definitive (version 1.17.2)
- Xinuoscurl: Curl 7.58.0 for Definitive (version 7.58.0)
- Xinuosdb53: Berkeley DB 5.3.28 for Definitive (version 5.3.28c)
- Xinuosdejagnu: DejaGnu 1.6.3 for Definitive (version 1.6.3)
- Xinuosdiffutils: GNU Diffutils 3.7 for Definitive (version 3.7)
- Xinuosexpat: Expat 2.5.0 for Definitive (version 2.5.0)
- Xinuosexpect: Expect 5.45.4 for Definitive (version 5.45.4a)
- Xinuosflex: flex 2.6.4 for Definitive (version 2.6.4)
- Xinuosgawk: GNU Awk 3.1.8 for Definitive (version 3.1.8)
- Xinuosgcc-rtlibs: GNU Compiler Collection (Xinuos GCC) 7.3.0 Runtime Libraries for Definitive (version 7.3.0e)
- Xinuosgdb: GDB 8.1 for Definitive (version 8.1a)
- Xinuosgdbm: GNU dbm 1.19 for Definitive (version 1.19)
- Xinuosgettext: GNU Gettext Package 0.21 for Definitive (version 0.21)
- Xinuosgmake: GNU Make 4.2.1 for Definitive (version 4.2.1a)
- Xinuosgmp: GNU MP Library 6.2.1 for Definitive (version 6.2.1a)
- Xinuosgnum4: GNU m4 1.4.19 for Definitive (version 1.4.19)
- Xinuosgpgme: GPGME GnuPG Made Easy 1.16.0 for Definitive (version 1.16.0)
- Xinuosgrep: GNU grep 3.6 for Definitive (version 3.6)
- Xinuosgtar: GNU tar 1.30 for Definitive (version 1.30)
- Xinuoshttpd: Apache HTTP Server 2.4.58 for Definitive (version 2.4.58)
- Xinuoslibassuan: Libassuan 2.5.5 for Definitive (version 2.5.5)
- Xinuoslibffi: libffi (Foreign Function Interface) 3.0.13 for Definitive (version 3.0.13)
- Xinuoslibgpg-error: Libgpg-error 1.43 for Definitive (version 1.43)
- Xinuoslibiconv: GNU LIBICONV character set conversion library 1.16 for Definitive (version 1.16)
- Xinuoslibksba: LIBKSBA 1.6.0 for Definitive (version 1.6.0a)
- Xinuoslibsasl: Cyrus SASL API implementation 2.1.28 for UnixWare7D (version 2.1.28)
- Xinuoslibssh2: libssh2 SSH2 library 1.8.0 for Definitive (version 1.8.0b)
- Xinuoslibxml2: libxml2 2.9.4 for Definitive (version 2.9.4b)
- Xinuoslibksba: LIBKSBA 1.6.0 for Definitive (version 1.6.0a)
- Xinuoslua: Lua 5.4.3 for Definitive (version 5.4.3)
- Xinuoslynx: Lynx 2.8.9rel.1 for Definitive (version 2.8.9rel.1a)
- Xinuoslz4: LZ4 Extremely fast compression 1.9.3 for Definitive (version 1.9.3a)
- Xinuoslzip: Lzip 1.23 for Definitive (version 1.23)
- Xinuoslzo2: LZO -- a real-time data compression library 2.10 for Definitive (version 2.10a)
- Xinuosmpfr: GNU MPFR Library 4.0.2 for Definitive (version 4.0.2a)
- XinuosopenIdap: OpenLDAP 2.5.16 for Definitive (version 2.5.16)
- Xinuospcre: PCRE (Perl-compatible regular expression library) 8.45 for Definitive (version 8.45)
- Xinuospcre2: PCRE2 (Perl-compatible regular expression library) 10.37 for Definitive (version 10.37)
- Xinuospkg-config: pkg-config 0.29.2 for Definitive (version 0.29.2)
- Xinuospython3: Python 3.10.12 for UnixWare7D (version 3.10.12)
- Xinuospython3-modules: python3 modules 1.1 for Definitive (version 1.1)
- Xinuosreadline: Gnu Readline library, version 8.1 for Definitive (version 8.1p2)
- Xinuossed: GNU sed 4.8 for Definitive (version 4.8)
- Xinuossqlite: SQLite 3.20.1 for Definitive (version 3.20.1)
- Xinuossudo: Sudo 1.9.12p2 for UnixWare7D (version 1.9.12p2a)
- Xinuostcl: Tcl 8.6 for Definitive (version 8.6.12)
- Xinuostexi2html: texi2html 1.82 for Definitive (version 1.82)
- Xinuostexinfo: Texinfo 4.13 for Definitive (version 4.13)
- Xinuostk: Tk 8.6 for Definitive (version 8.6.12)
- Xinuostre: TRE 0.8.0 for Definitive (version 0.8.0)
- Xinuosuuid: OSSP uuid Universally Unique Identifier 1.6.2 (04-Jul-2008) for Definitive (version 1.6.2b)
- Xinuoswget: GNU Wget 1.20 for Definitive (version 1.20)
- **bzip2**: bzip2 1.0.8 for UnixWare7D (version 1.0.8)
- less: Less 530 for UnixWare7D (version 530)
- openssh: OpenSSH Portable for UnixWare (version 7.3p1f)
- openssl: OpenSSL 3.0.12 for UnixWare7D (version 3.0.12)
- uw7d2m1mp1: UnixWare 7 Definitive 2018 Maintenance Pack 1 (version 1.0)
- uw7vconf: UnixWare 7 Definitive 2018 Configuration (version 2.0.4)
- **xz:** XZ Utils 5.2.5 for Definitive (version 5.2.5)
- zlib: ZLIB DATA COMPRESSION LIBRARY 1.2.13 for UnixWare7D (version 1.2.13)

# <span id="page-19-0"></span>Appendix B: Update Pack 1 Packages

The Update Pack 1 package versions listed below are included in the initial Update Pack 1 release. They require a UnixWare 7 Definitive 2018 Update Pack 1 license.

patchck allows you to always install the latest current security updates of these packages. We recommend that you periodically run **patchck** to identify new updates as they become available. Future first and/or second digit updates may be provided in subsequent update packs, with a separate license.

The packages in Update Pack 1 are:

- Xinuosalpine: Alpine/Pico/Pilot/Web Alpine/Imapd Distribution 2.26 for UnixWare7D (version 2.26)
- Xinuosgnutls: GnuTLS 3.6.16 for Definitive (version 3.6.16)
- Xinuosheimdal: Heimdal 7.8.0 for Definitive (version 7.8.0)
- Xinuoshelp2man: GNU help2man 1.48.5 for Definitive (version 1.48.5)
- Xinuosiansson: Jansson 2.14 for Definitive (version 2.14)
- Xinuoslibarchive: libarchive 3.5.2 for Definitive (version 3.5.2a)
- Xinuoslibgcrypt: Libgcrypt The GNU Crypto Library 1.8.8 for Definitive (version 1.8.8)
- Xinuoslibidn2: Libidn2 2.3.2 for Definitive (version 2.3.2a)
- Xinuoslibspf: libspf 1.0.0-p6 for Definitive (version 1.0.0-p6)
- Xinuoslibtasn1: GNU Libtasn1 4.18.0 for Definitive (version 4.18.0a)
- Xinuoslibunistring: GNU LIBUNISTRING Unicode string library 0.9.10 for Definitive (version 0.9.10a)
- Xinuosnettle: Nettle 3.7.3 for Definitive (version 3.7.3a)
- Xinuosnss-pam-Idapd: nss-pam-Idapd 0.9.12 for UnixWare7D (version 0.9.12)
- Xinuosperl: Perl 5.34.0 for Definitive (version 5.34.0)
- Xinuosperlmod: Perl Modules 5.34.0 for Definitive (version 5.34.0-20230616)
- Xinuossamba: Samba 4.10.16 for UnixWare7D (version 4.10.16j)
- Xinuosspfmilter: spfmilter 2.001 for Definitive (version 2.001)
- sendmail: Sendmail 8.17.2 for UnixWare7D (version 8.17.2a)

THE XINUOS DOCUMENTS, INCLUDING THIS DOCUMENT, ARE PROVIDED "AS IS" AND MAY INCLUDE TECHNICAL INACCURACIES OR TYPOGRAPHICAL ERRORS. XINUOS RESERVES THE RIGHT TO ADD, DELETE, CHANGE OR MODIFY THE XINUOS DOCUMENTS AT ANY TIME WITHOUT NOTICE. THE DOCUMENTS ARE FOR INFORMATION ONLY. XINUOS MAKES NO EXPRESS OR IMPLIED REPRESENTATIONS OR WARRANTIES OF ANY KIND.

XINUOS, SCO and SCO OpenServer are trademarks or registered trademarks of Xinuos, Inc. in the United States and other countries. Linux is a registered trademark of Linus Torvalds. All other brand and product names are trademarks or registered marks of their respective companies. UNIX and UnixWare are registered trademarks of The Open Group in the United States and other countries.

[info@xinuos.com](mailto:info@xinuos.com)

Document Version 1.0 January 2024 Copyright © 2024 Xinuos, Inc. All rights reserved.